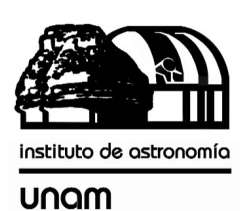

UNIVERSIDAD NACIONAL AUTÓNOMA DE MÉXICO

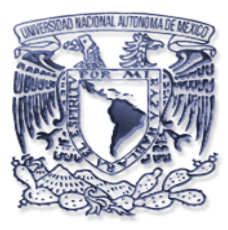

# [nstituto de astronomia

**Publicaciones Técnicas**

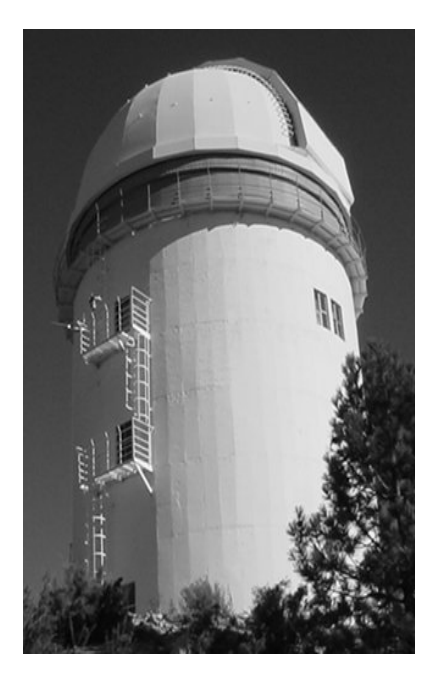

**"Manual de Usuario" MU-2004-31**

# SISTEMA DE ADQUISICIÓN DE VIDEO PARA LOS BUSCADORES DE LOS TELESCOPIOS DE 1.5m Y 0.84m EN SAN PEDRO MARTIR.

E. Colorado.

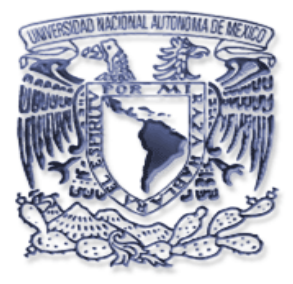

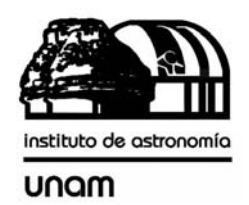

## **SISTEMA DE ADQUISICION DE VIDEO PARA LOS BUSCADORES DE LOS TELESCOPIOS DE 1.5 M Y 0.84 M EN SAN PEDRO MARTIR.**

**Manual de usuario.** 

Enrique Colorado,

Instituto de Astronomía. Universidad Nacional Autónoma de México Km. 103 Carretera Tijuana-Ensenada, Ensenada, B. C., México

# ÍNDICE

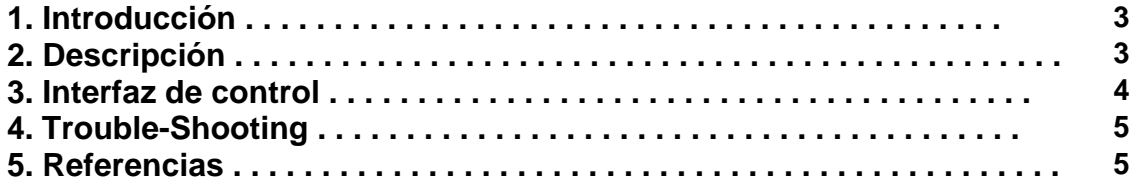

#### **1. Introducción**

Una de las funciones de los operadores de los telescopios de San Pedro Mártir es realizar la búsqueda de estrellas y centrado del telescopio, esto lo lleva acabo usando un telescopio auxiliar, generalmente localizado al norte del telescopio, y es comúnmente conocido como buscador.

### **2. Descripción**

En el presente trabajo se describe un sistema de adquisición de video para los buscadores norte de los telescopios de 1.5 m y 0.84 m en San Pedro Mártir. Este sistema permite la integración y digitalización de video de las cámaras instaladas en los buscadores para su visualización y control de ganancia desde el cuarto de observación, por lo que facilita la búsqueda de estrellas, la corrección y centrado del telescopio debido a que ya no se tiene que ir al piso de telescopio a realizar las acciones anteriormente mencionadas.

Para lograr que la imagen del buscador se pudiera integrar y visualizar en el piso de observación, se desarrollo un sistema de adquisición basado en una computadora industrial con sistema operativo linux, una tarjeta de adquisición de video (*Frame Grabber*) y un multiplexor de video 3x1. El esquema general de este sistema se muestra en la figura 1.

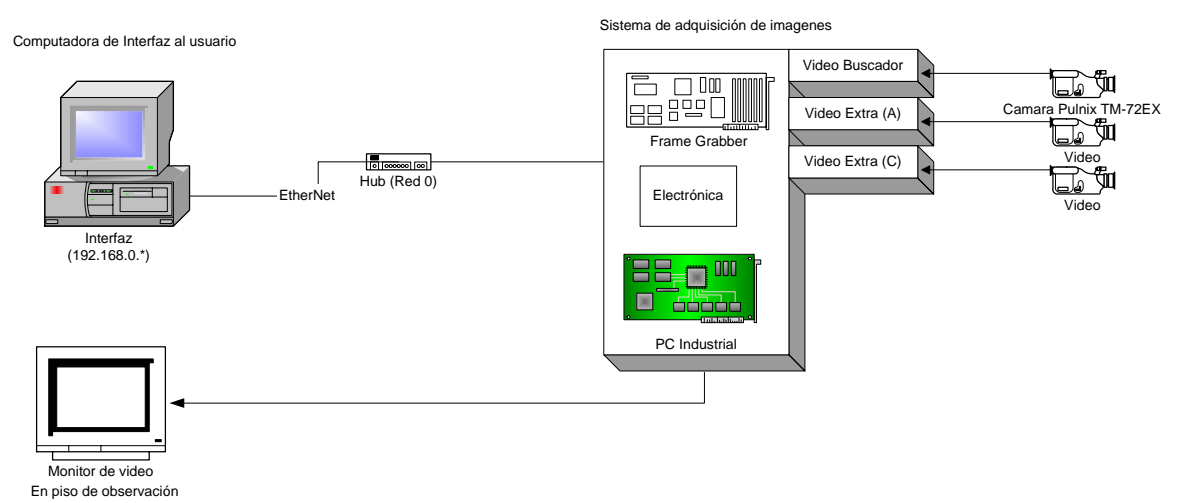

Figura 1.- Esquema general del sistema.

La parte técnica e instalación de los programas se encuentra detallada en el reporte técnico correspondiente.

#### **2. Interfaz de control**

Para iniciar la interfaz de control, se puede hacer de las siguientes maneras, en el menú de programas de control dar un doble clic en el icono buscador o en una terminal teclear la instrucción: */usr/local/instrumentación/buscador/buscador &.* Con esto se mostrará la interfaz gráfica siguiente:

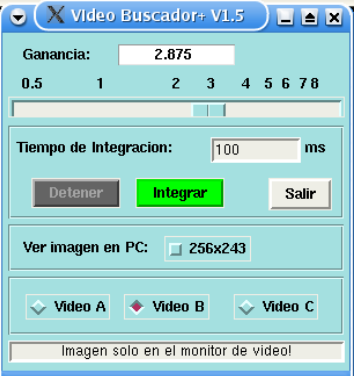

Figura 2.- Interfaz del usuario.

A continuación se describirán cada uno de los parámetros del programa:

- **Ganancia.-** Este campo desplegara el factor de ganancia digital utilizado en el *frame grabber*. Para modificar este parámetro es necesario mover la barra horizontal deslizable hasta obtener el factor deseado. El factor de amplificación puede variar desde 0.5x hasta 8.0x.
- **Tiempo de integración.-** En este campo se fijará el tiempo de integración de las cámaras. Esta dado en milisegundos. Automáticamente el programa ajustara este valor para que sea un múltiplo de un *frame* de video (33 ms).
- **Integrar.-** Este botón inicia la integración de video en las cámaras.
- **Detener.-** Este botón detendrá la integración de video en las cámaras, las imágenes obtenidas en este modo de operación serán en tiempo real.
- **Ver imagen en PC.-**  Al activar esta opción, se podrá ver la imagen adquirida tanto en el monitor de video como en el monitor de la computadora. La interfaz de usuario anexará una sección extra para desplegar la imagen, tal como se muestra en la figura 3.
- **Video A,B,C** El sistema puede operar 3 cámaras de video, con esta opción seleccionamos la fuente de video deseada. Video B corresponde a la cámara del buscador.
- **Salir.-** Esta opción termina la integración de video, apaga las cámaras y sale del programa.

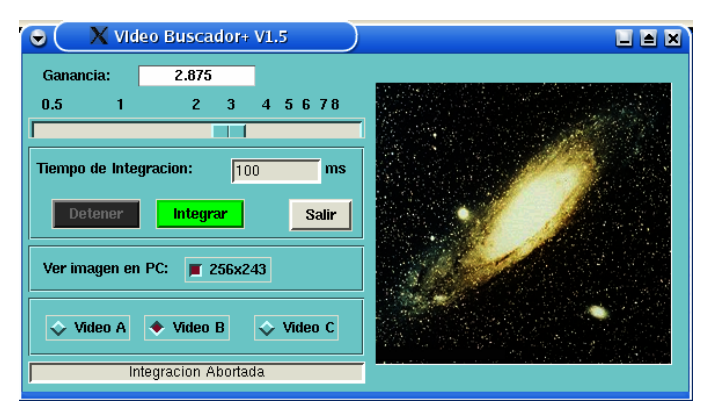

Figura 3.- Programa con opción "Ver imagen en PC" activada.

## **3. Trouble-Shooting**

Si el despliegue de la imagen en el monitor de la computadora no presenta una buena calidad, es probable en este caso que se haya iniciado el ambiente gráfico de manera incorrecta. Cierre el ambiente gráfico y reinícielo tecleando:

 $>$  startx -- -bpp 16

Si se tiene algún problema con la interfaz gráfica, solo es necesario volver a correr el programa, automáticamente eliminará todos los procesos anteriores y volverá a arrancar la interfaz gráfica. Para cualquier otra falla llamar al técnico en turno.

### **4. Referencias**

- Begining Linux Programming. Richard Stones y Neil Matthew. Wrox Press. Noviembre 1999.
- Effective Tcl/Tk Programming. Mark Harrison y Michael McLennan. Addison-Wesley. 1998.
- Linux device drivers. Alessandro Rubini. O'Reilly. 1998.
- Practical programming in Tcl & Tk. Brent y B. Welch. Prentice Hall. 1997.
- Image Processing in C. D. Phillips. R. & D. Publications. USA 1994.

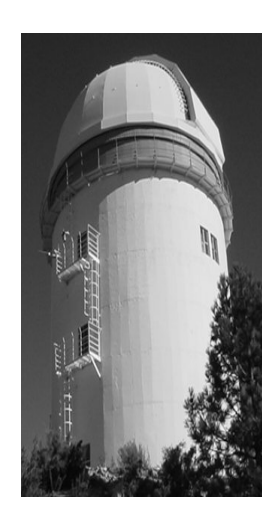

#### **Comité Editorial de Publicaciones Técnicas Instituto de Astronomía UNAM**

**M.C. Urania Ceseña Dr. Carlos Chavarria M.C. Francisco Murillo**

> **Observatorio Astronómico Nacional Km. 103 Carretera Tijuana-Ensenada 22860 Ensenada B.C. editorial@astrosen.unam.mx**